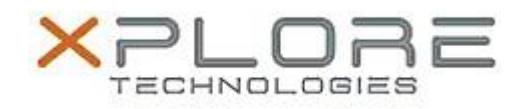

# Xplore Technologies Software Release Note

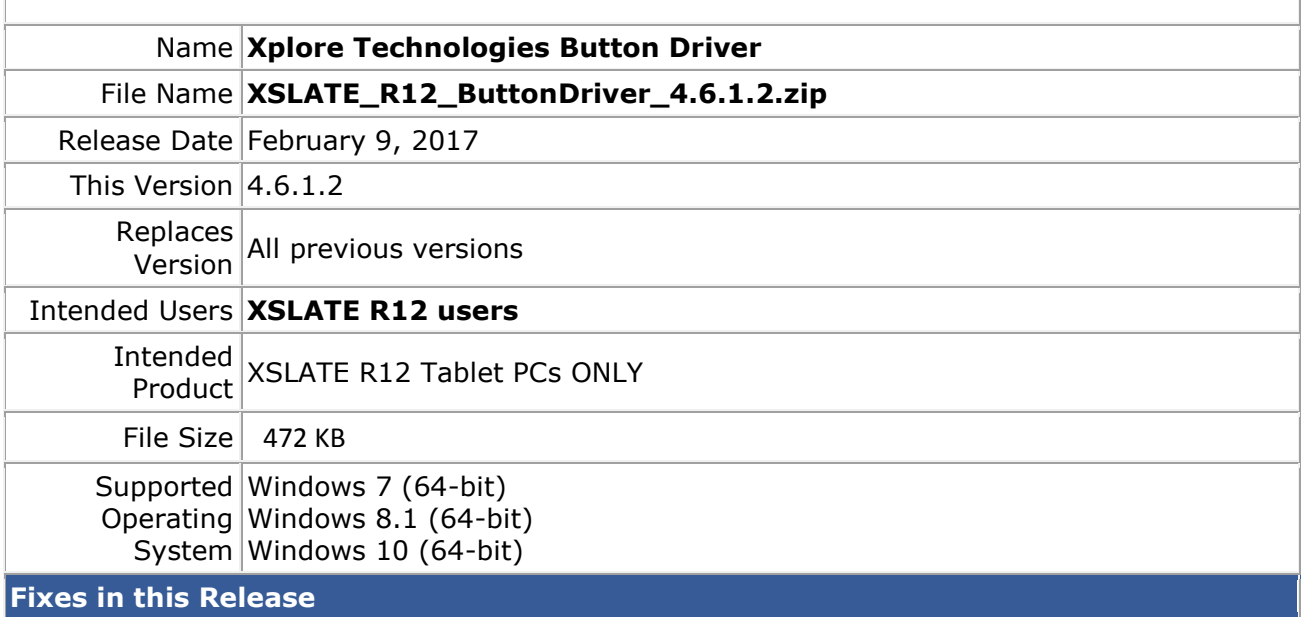

• Changed definition of Function button 1 "Press and hold" action to launch Mobility Center in Windows 7 and launch OneNote in Windows 8.1 and 10. Previous definition launched Journal, which has been removed by Microsoft.

### **What's New in this Release**

Update to Initital release

### **Installation and Configuration Instructions**

### **To install the Button Driver 4.6.1.2 update, perform the following steps**:

- 1. Download the update and save to the directory location of your choice.
- 2. Unzip the file to a location on your local drive.
- 3. Double-click the installer (.exe) and follow the prompts.
- 4. The update process may take some time. Do not manually power off the tablet during the update.
- 5. In Windows 10 if you use the LED function buttons, doubleclick the Win10SystemButtons.reg file and Win10UserButtons.reg file to reprogram the function buttons. Then restart your tablet.

## **Licensing**

Refer to your applicable end-user licensing agreement for usage terms.